# South Australia's New Planning System Frequently Asked **Questions**

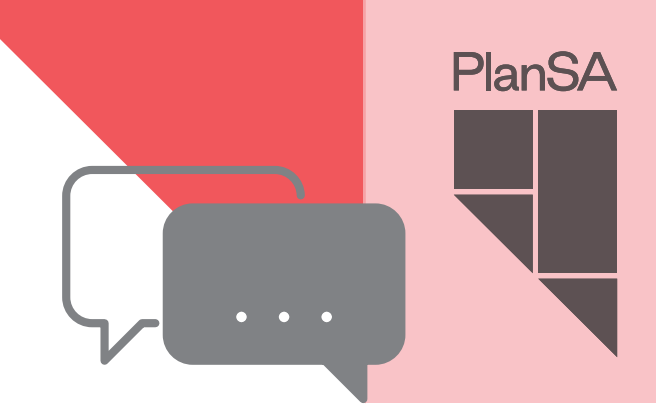

## Q – **How can I access information about South Australia's new planning system?**

A – South Australia's new planning system covering the state's outback and rural areas is being launched on 31 July 2020. For information or to access the new planning system please contact your local council directly, visit PlanSA at www.plan.sa.gov.au, email DPTI.PlanSA@sa.gov.au or call the PlanSA Service Desk on 1800 752 664.

### Q – **How will the new planning system help me?**

A – Those living and working in the state's outback and rural areas now have access to clear and consistent planning policies. An ePlanning platform will help you to submit and track development applications online, search property zoning, find an accredited professional, review development rules, and track major projects and development activity across the state.

#### Q – **What does the ePlanning platform contain?**

A – The ePlanning platform brings together the PlanSA Portal, the online Planning and Design Code, the South Australian Property and Planning Atlas and the electronic Development Application Processing system.

#### Q – **Who can use the ePlanning platform?**

A – Everyone can use the new planning system and the ePlanning platform, however the online Planning and Design Code will only display results for addresses in outback and rural areas of the state. Metropolitan and urban addresses in large regional towns, whilst able to be entered, will not display a result until the final phase of the new planning system is added to the ePlanning platform later this year.

### Q – **Do I need development approval?**

A – If you're planning on undertaking development, you may need approval before you get started. To find out if approval is needed for your project, you can access the approval wizard at www.plan.sa.gov.au to confirm the next steps. By answering a few questions about your plans, the wizard can determine:

- If you need approval
- How to apply for approval
- Who to contact for more information.

### Q – **How do I lodge an application?**

A – To find out the information you'll need to provide, what fees apply and how to lodge your application visit PlanSA at www.plan.sa.gov.au and click on Lodge An Application within the Development Applications menu. From here you will be able to create an online account to lodge your development application online. Should you require further information, a range of resource videos can also be viewed on the PlanSA website.

# **GUIDE TO THE PLANNING AND DESIGN CODE (RURAL AREAS)**

https://saplanningportal.sa.gov.au/en/guide\_to\_phase\_two\_code

www.plan.sa.gov.au DPTI.PlanSA@sa.gov.au PlanSA Service Desk 1800 752 664

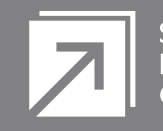

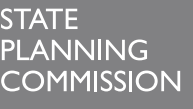

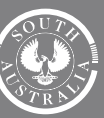

#### **Government of South Australia**

Department of Planning,<br>Transport and Infrastructure